AMPlayer

# Руководство Soft4Boost

# AMPlayer

**www.sorentioapps.com**

© Sorentio Systems, Ltd.

### Контакты

По всем вопросам и предложениям, связанным с работой **AMPlayer**, его приобретением, дальнейшими пожеланиями обращайтесь к нам по следующим адресам:

Общая информация: info@soft4boost.com Техническая поддержка: support@soft4boost.com Приобретение: sales@soft4boost.com

### Техническая Поддержка

Использование AMPlayer не требует специальных знаний. Если у вас возникли вопросы или проблемы, пожалуйста, используйте Справку AMPlayer. Если вы не можете найти решение, обратитесь в службу технической поддержки.

Важно: вы можете пользоваться технической поддержкой только после регистрации.

Soft4Boost предоставляет несколько форм автоматизированной поддержки клиентов:

#### **Soft4Boost Support System**

Вы можете использовать форму обратной связи на нашем сайте, чтобы задать интересующие вас вопросы.

#### **E-mail Support**

электронной Bы также можете отправлять ваши вопросы по почте support@soft4boost.com

Важно: для более эффективной и быстрой помощи в разрешении ваших проблем, нам потребуется следующая информация:

- Имя и адрес электронной почты, использованный при регистрации;
- Параметры операционной системы (CPU, жесткие диски и т.д.);
- Полное название операционной системы;
- Подробные пошаговые описания ваших действий.

# Ресурсы

Документация по **AMPlayer** доступна в следующих форматах:

#### В справке при инсталляции (.chm-файл) и справке на сайте

Вы можете использовать файл справки при (.chm) через меню **Справка**.

**Online Справка** включает в себя все содержимое chm-файла, обновления и ссылки на дополнительный контент, доступный в Интернете. Вы можете получить техническую поддержку на нашем сайте - **http://sorentioapps.com**. Обратите внимание, что наиболее полную и актуальную версию справки **AMPlayer** вы всегда можете найти на сайте.

#### Документация в PDF

Файл справки также доступен в PDF формате, который вы можете скачать на нашем сайте. Чтобы иметь возможность читать и распечатать PDF файл справки **AMPlayer**, у вас должна быть предварительно установлена программа для чтения PDF файлов.

#### Руководства пользователя

Руководства пользователя шаг-за-шагом предназначены для помощи не только начинающим пользователям, но и тем, кто сталкивается с определенными трудностями при выполнении частных задач. Посетите наш раздел **Support** на нашем сайте, чтобы прочитать подробные инструкции для использования всех возможностей **AMPlayer**.

#### Техническая поддержка

Посетите раздел **Support** на сайте **http://sorentioapps.com**, чтобы задать вопросы об установке и использовании **AMPlayer**. Не стесняйтесь также использовать адрес электронной почты **support@soft4boost.com**

#### Загрузка

Посетите раздел **Downloads** на нашем сайте для загрузки бесплатных обновлений и пробных версий. Мы постоянно будем совершенствовать **AMPlayer**, чтобы работа вашей системы оставалась быстрой и стабильной.

### Введение

**AMPlayer** – это универсальный медиаплеер, с помощью которого вы сможете воспроизводить видео и аудио файлы практически всех существующих форматов, а также просматривать изображения и фотографии в форматах .bmp, .gif, .jpg, .jpeg, .jpe, .jfif, .png, .tif, .tiff, .pcx, .ras, .psd, .tga, .wmf и .emf. При просмотре видеофайлов у вас не возникнет никаких трудностей, так как программа содержит все функции стандартного DVD плеера. Поддерживаются также субтитры, цвет, размер и шрифт которых вы можете выбрать самостоятельно. Для прослушивания аудиофайлов вам также не потребуется дополнительных знаний. С помощью **AMPlayer** вы сможете создавать списки воспроизведения и сохранять их для быстрой загрузки в следующий раз, списки сохраняются в формате M3U или PLS. Просмотр изображений и фотографий может осуществляться с помощью слайдшоу. Вы самостоятельно сможете осуществлять регулировку основных системных настроек, что является очень удобной возможностью для пользователей.

Для запуска **AMPlayer** нажмите кнопку меню **Пуск** и выберите **Все Программы -> Soft4Boost -> AMPlayer -> AMPlayer.**

# Интерфейс Программы

**AMPlayer** имеет простой и удобный интерфейс, который может быть представлен в двух различных режимах в зависимости от типа файла, который требуется для воспроизведения: аудио и видео режимы.

Видео режим используется при проигрывании видео файлов или файлов изображений.

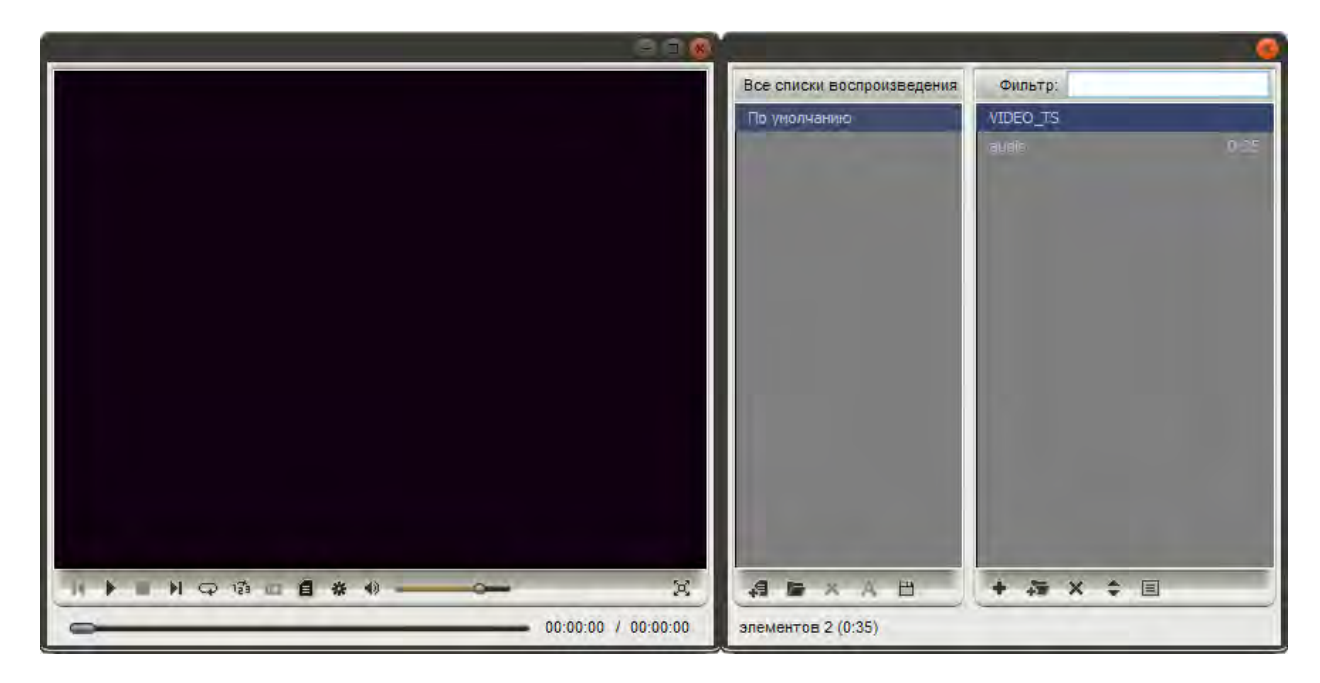

Аудио режим используется при проигрывании аудио файлов.

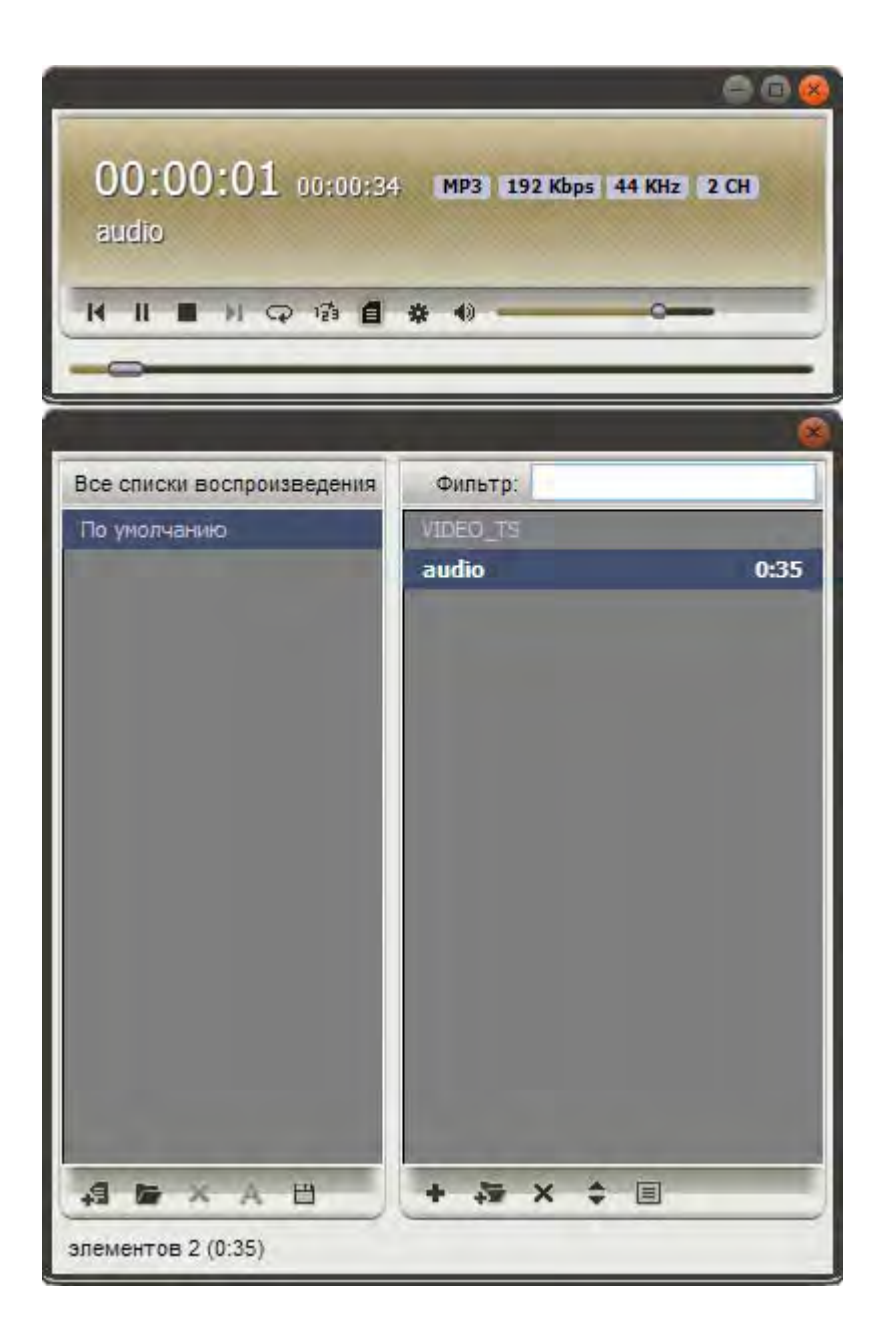

### Воспроизведение файлов

**AMPlayer** является полнофункциональным программным медиаплеером, который позволяет воспроизводить различные типы медиа файлов. Вам нужно только добавить нужные файлы для воспроизведения в программу и нажать кнопку воспроизведения.

Чтобы воспроизведение аудио и видео на компьютере сделать еще более приятным, **AMPlayer** предлагает вам использовать некоторые дополнительные возможности:

- Организовать свои медиа файлы в плейлисты и сохранять их в форматы M3U и PLS.

- Быстро и легко перемещаться между загруженными файлами и сценами вашего видео во время воспроизведения.

- Выбирать один из доступных типов визуализации во время воспроизведения аудиофайлов.

- Включать субтитры для видео файла, изменять их стиль, цвет и размер.

- Отрегулировать дополнительные параметры плеера, используя окно настроек.

## Поддерживаемые форматы

**AMPlayer** поддерживает большинство из наиболее часто используемых медиа:

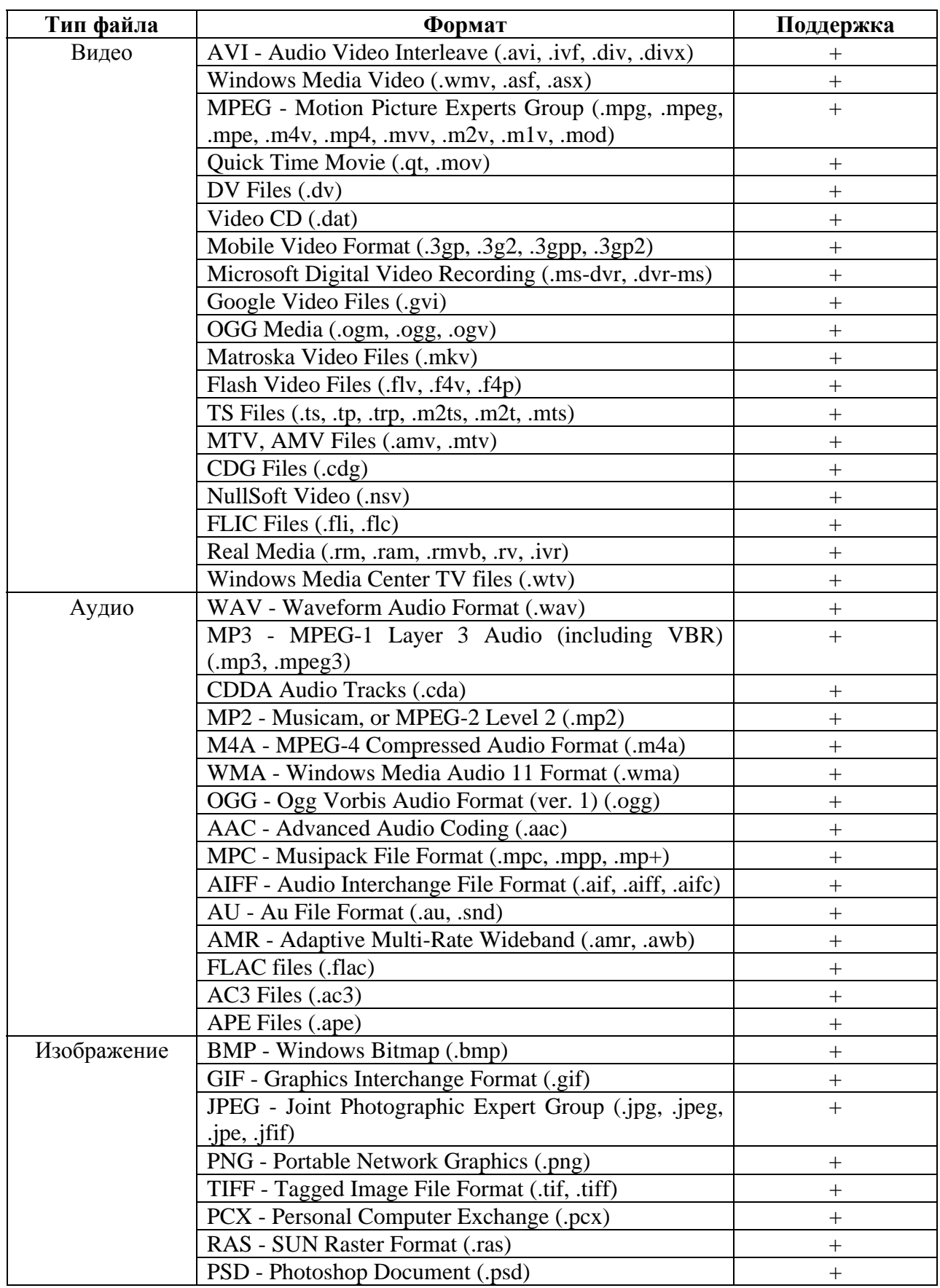

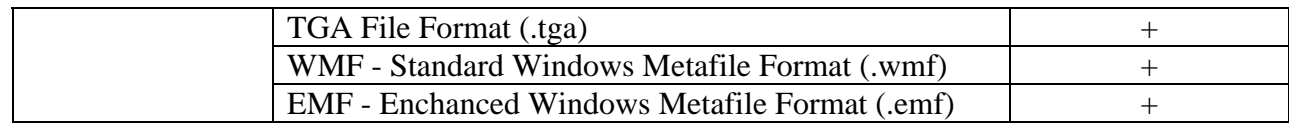

### Добавление файлов

Когда вам нужно воспроизвести аудио или видео файл, просто дважды кликните по нему мышью. Вы сможете это сделать только в том случае, если у вас в настройках включена ассоциация файлов в настройках **AMPlayer**.

Если вы хотите добавить в плейлист группу файлов или папку, содержащую несколько аудио или видео файлов, пожалуйста, запустите **AMPlayer** и загрузите файлы, используя один из следующих способов:

- Используйте **Открыть файл (ы)** ... в контекстном меню **AMPlayer**.

- Используйте кнопку **Добавить файлы** в окне плейлист.

**Важно**: для добавления файлов изображений перетащите их в область плейлиста.

### Настройки

**AMPlayer** предлагает вам возможность регулировки основных параметров плеера с помощью окна настроек. Для активации окна нажмите на кнопку **Настройка**. В открывшемся окне вы можете переключаться между доступных вкладок в зависимости от настроек, которые вы хотите изменить.

**Опции** - позволяет пользователю изменять внешние параметры **AMPlayer**.

**Визуализация аудио** - позволяет пользователю выбрать тип визуализации, который будет использоваться во время воспроизведения аудио файлов в видео режиме.

**Звуковое окружение** - позволяет пользователю выбрать количество и конфигурацию динамиков.

**Соотношение сторон** - позволяет пользователю выбрать соотношение сторон при проигрывании видео файла.

**Субтитры** - позволяет пользователю включить субтитры для видео (если они есть) и изменить их стиль, цвет и размер.

**Ассоциированные расширения** - позволяет пользователю связать некоторые расширения аудио и видео файлов с **AMPlayer**.